# **Standards Translation Service**

The following table provides an overview of the Standards Translation service:

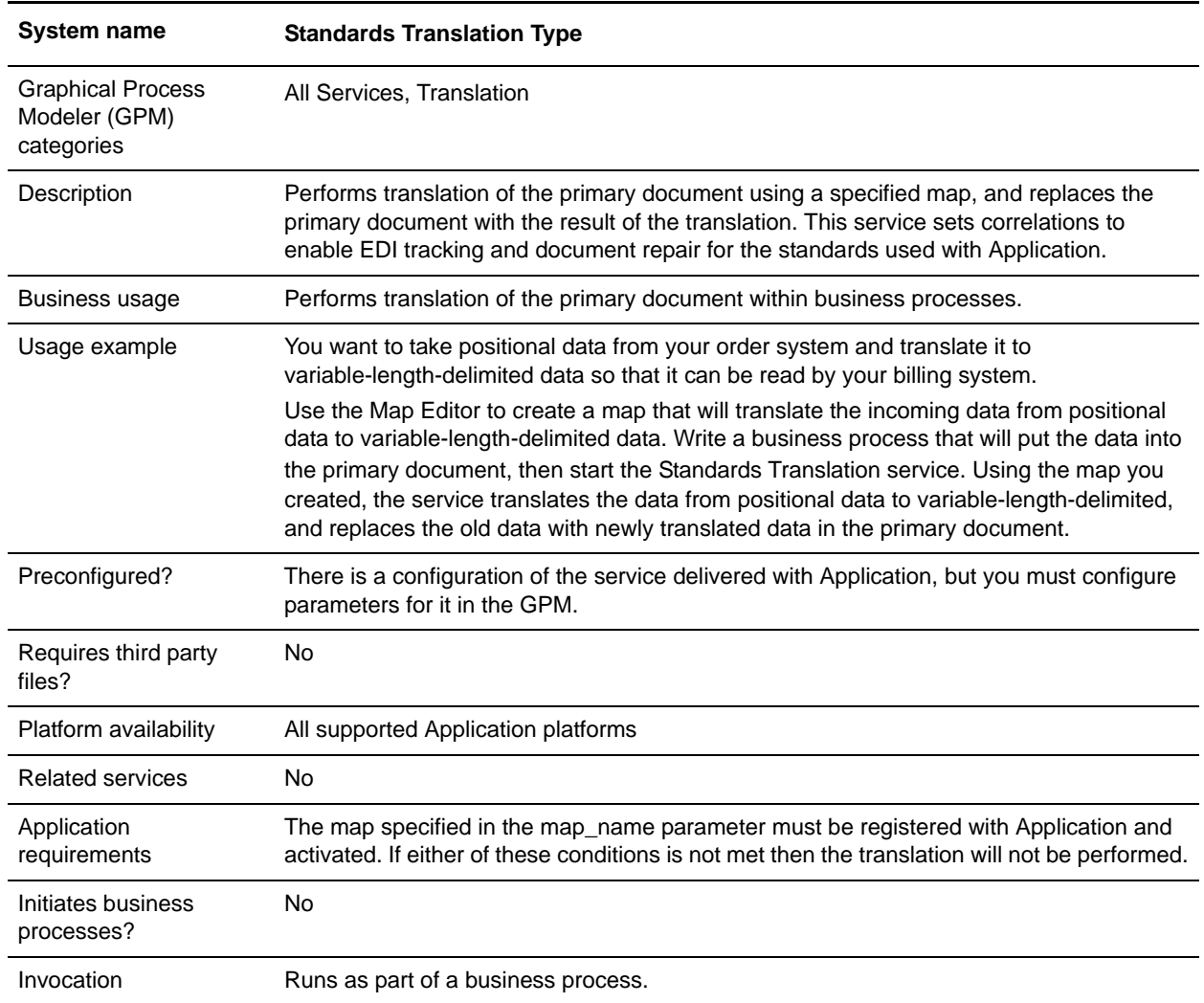

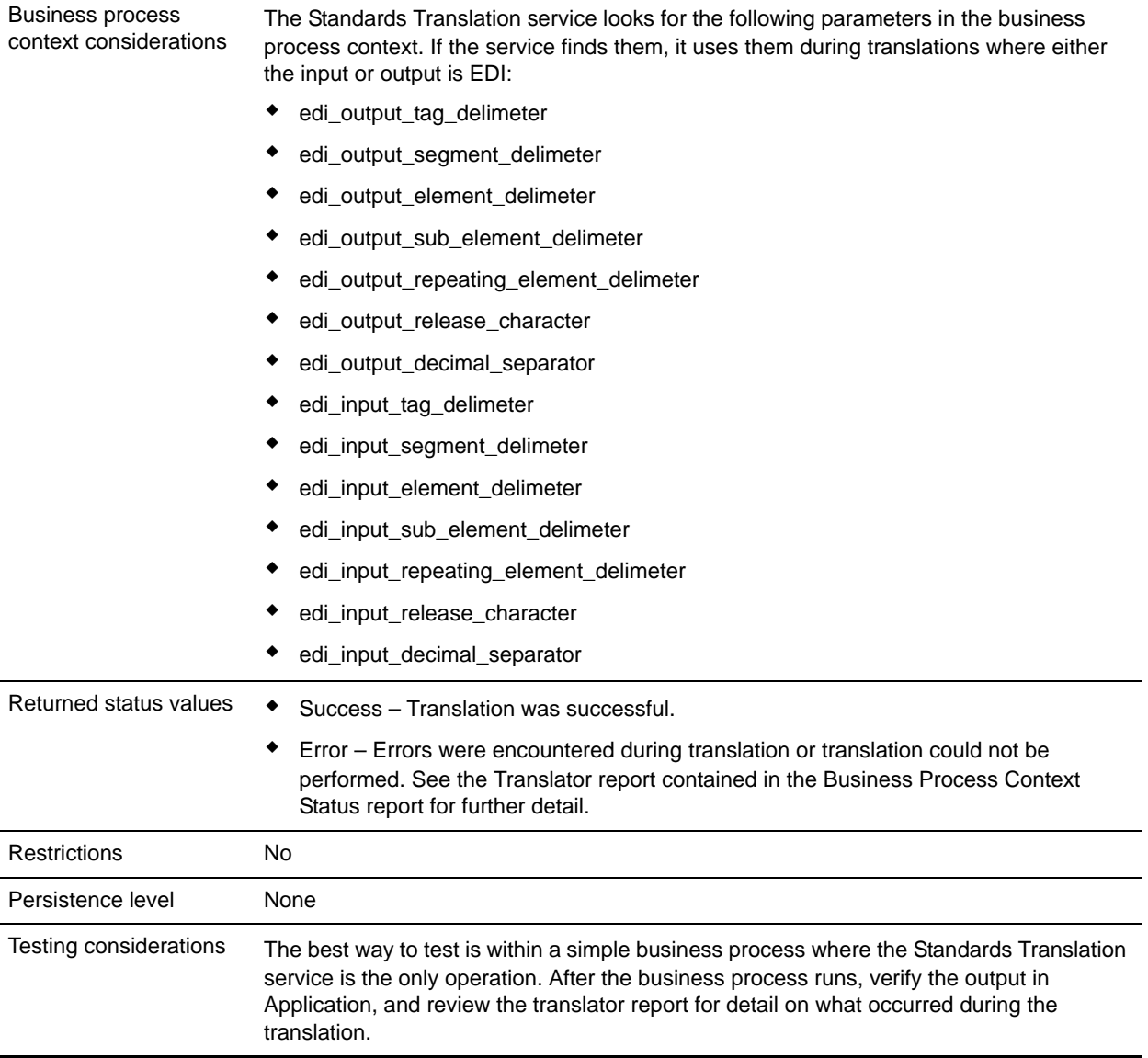

## **How the Standards Translation Service Works**

The Standards Translation service translates data in the following file formats and sets correlations to enable EDI tracking and document repair:

- ✦ Electronic data interchange (EDI)
- ✦ Positional
- ✦ Variable-length-delimited
- ✦ Extensible Markup Language (XML)
- ✦ Structured Query Language (SQL)
- ✦ Japanese Center for Informatization of Industry (CII)

**Note:** If the input document character encoding is specified in Application, it overrides the encoding specified in the map. The output document content type and character encoding are set based on the information contained in the map.

The Standards Translation service creates a translation report.

### **Implementing the Standards Translation Service**

To implement the Standards Translation service, complete the following tasks:

- 1. Activate your license for the Standards Translation service. See *An Overview of Implementing Services*.
- 2. If you are using a map that has a database on the output side, you must set up a connection to the database that contains the tables you want to access. See *Setting Up a Connection to an External Database*.
- 3. Create a Standards Translation service configuration. See *Creating a Service Configuration*.
- 4. Configure the Standards Translation service. See *[Configuring the Standards Translation Service](#page-2-0)* on [page 22](#page-2-0).
- 5. Use the Standards Translation service in a business process.

## <span id="page-2-0"></span>**Configuring the Standards Translation Service**

To configure the Standards Translation service, you must specify settings for the following fields in the GPM:

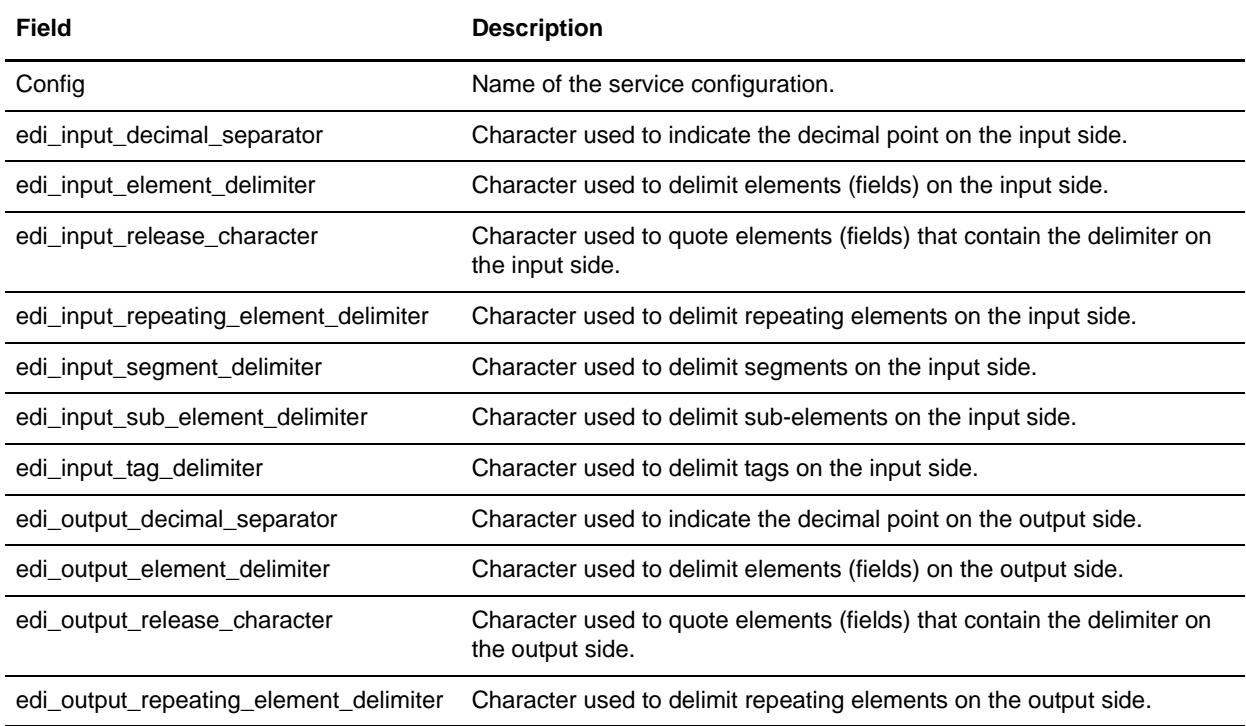

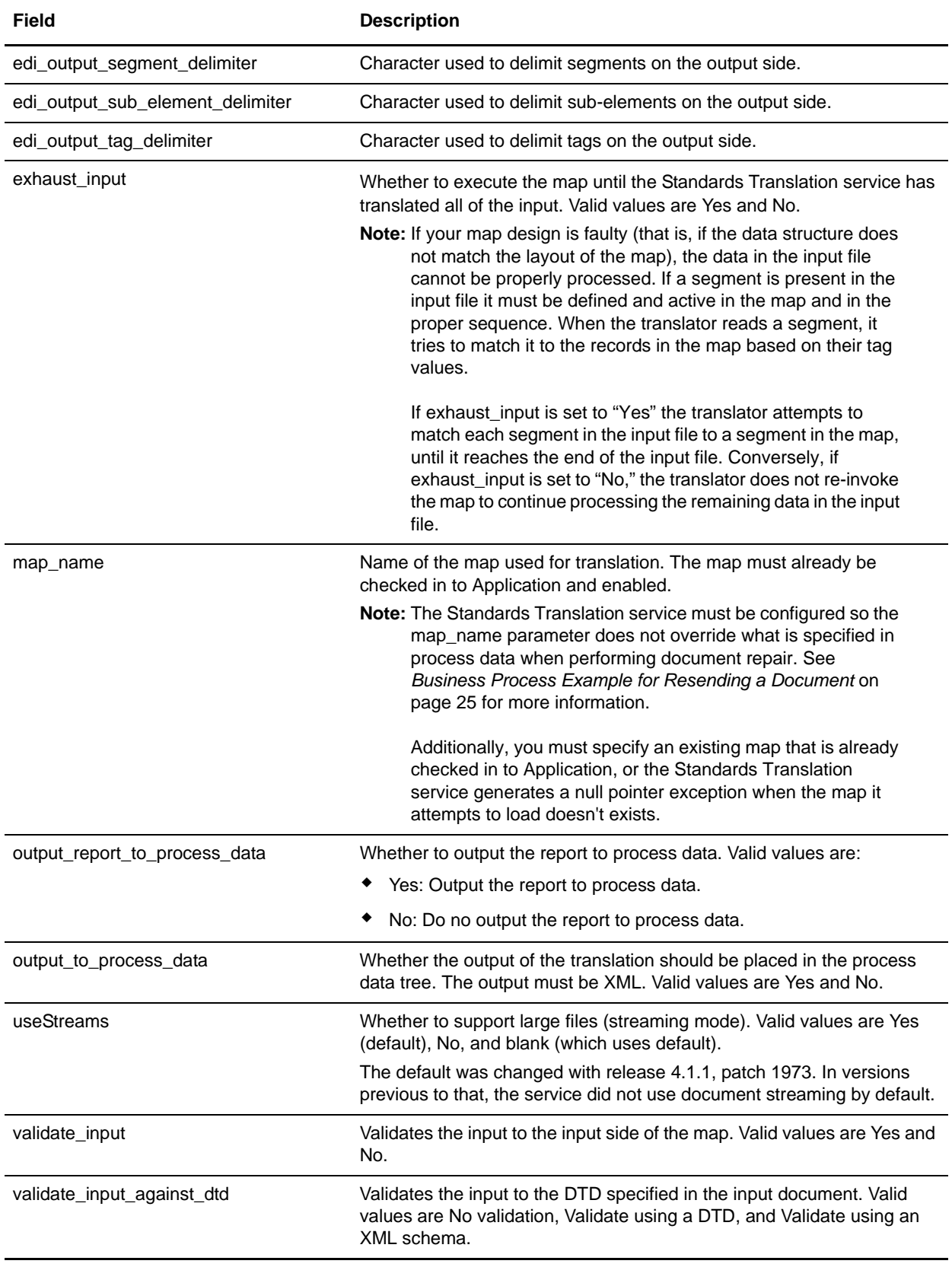

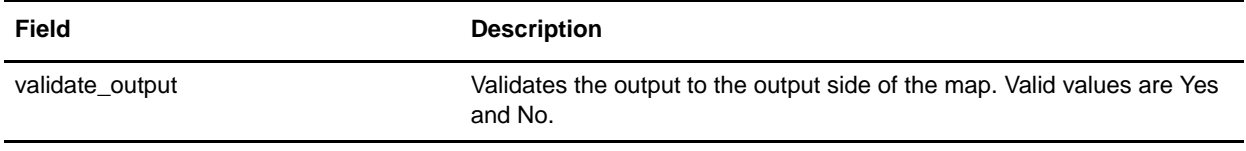

#### Parameters Passed Through the Business Process Only

The following parameters can be passed through the business process using an Assign statement. Note that these parameters are not available through the GPM.

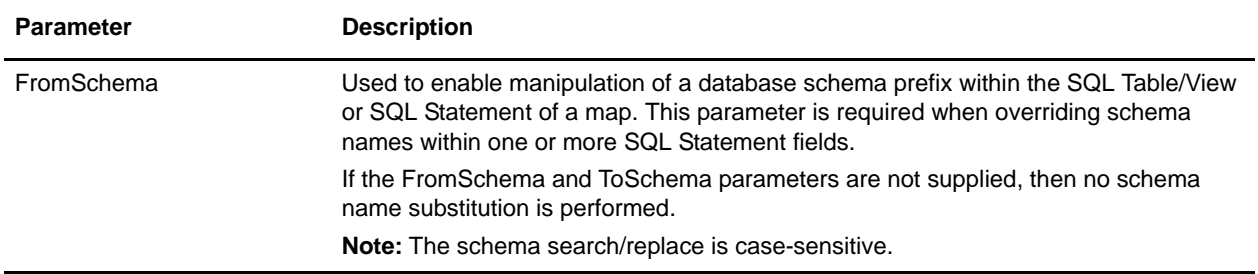

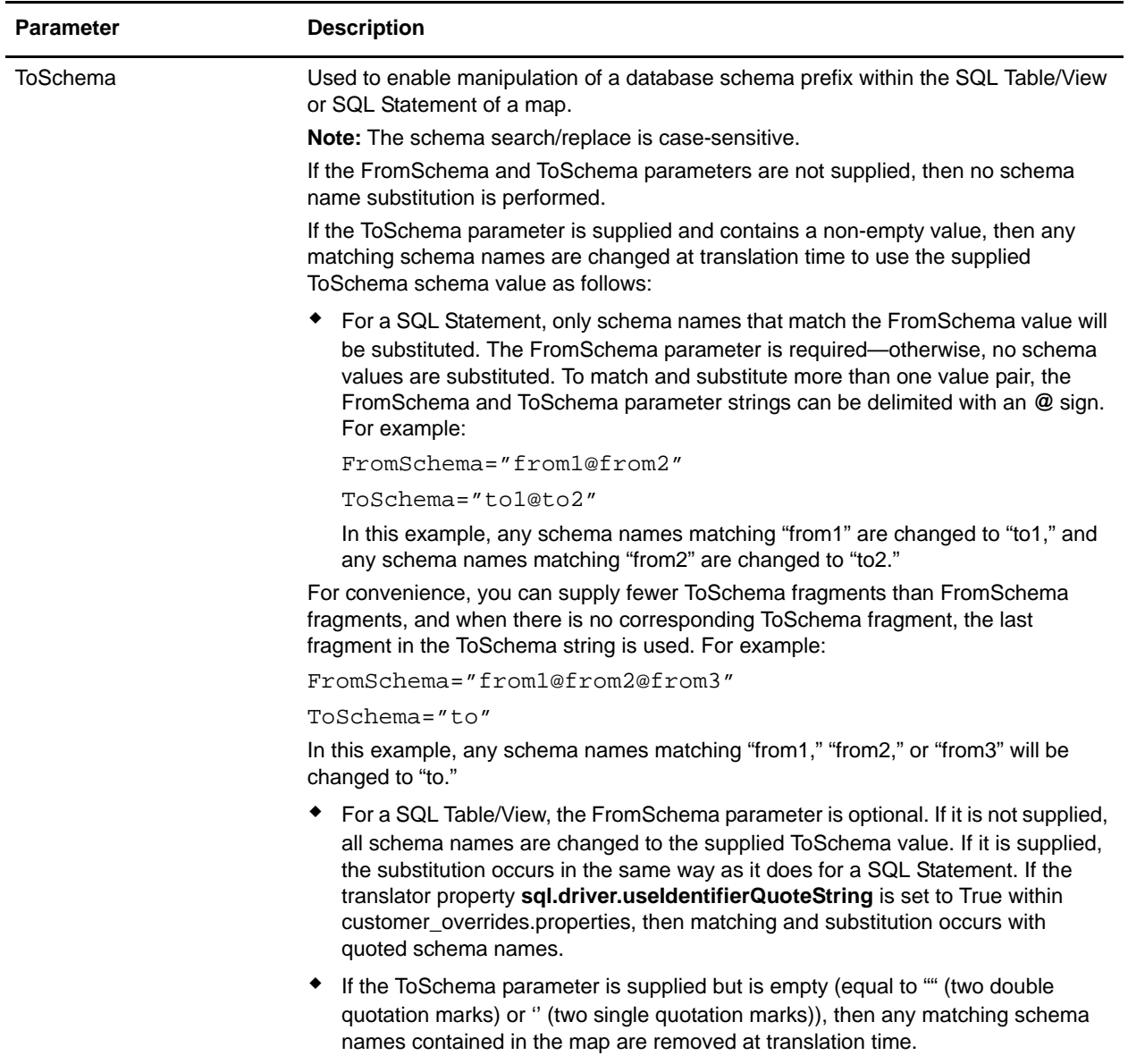

# <span id="page-5-0"></span>**Business Process Example for Resending a Document**

When you will be repairing/resending a document, you must configure the Standards Translation service so the **map\_name** parameter does not override what is specified in process data when performing document repair. Therefore, you should configure your Standards Translation service business process to look like the following for this scenario:

```
 ...
<output message="Xout">
   <assign to="map_name">PosToTransactionReportRequest</assign>
   <assign to="." from="*"></assign>
 </output>
 ...
```
The resend functionality will then add a map\_name parameter to process data, which will reference the pass-through map. This map name must be picked up by the Standards Translation service so it is important to amend your BPML so process data can override the parameter that is defined for the service.